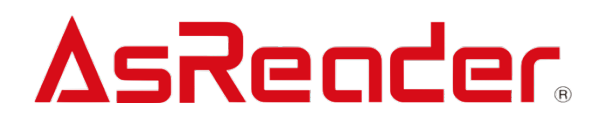

# **AsReaderP3xU SDK**

**C# SDK Reference Guide V1.0**

Asterisk Inc.

# Revision History

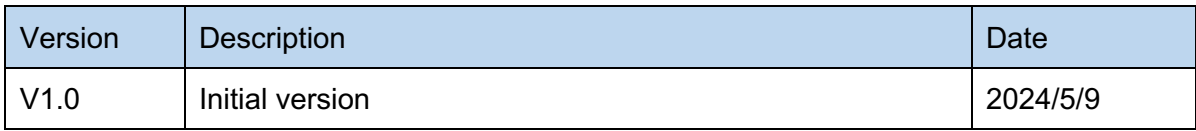

# **Contents**

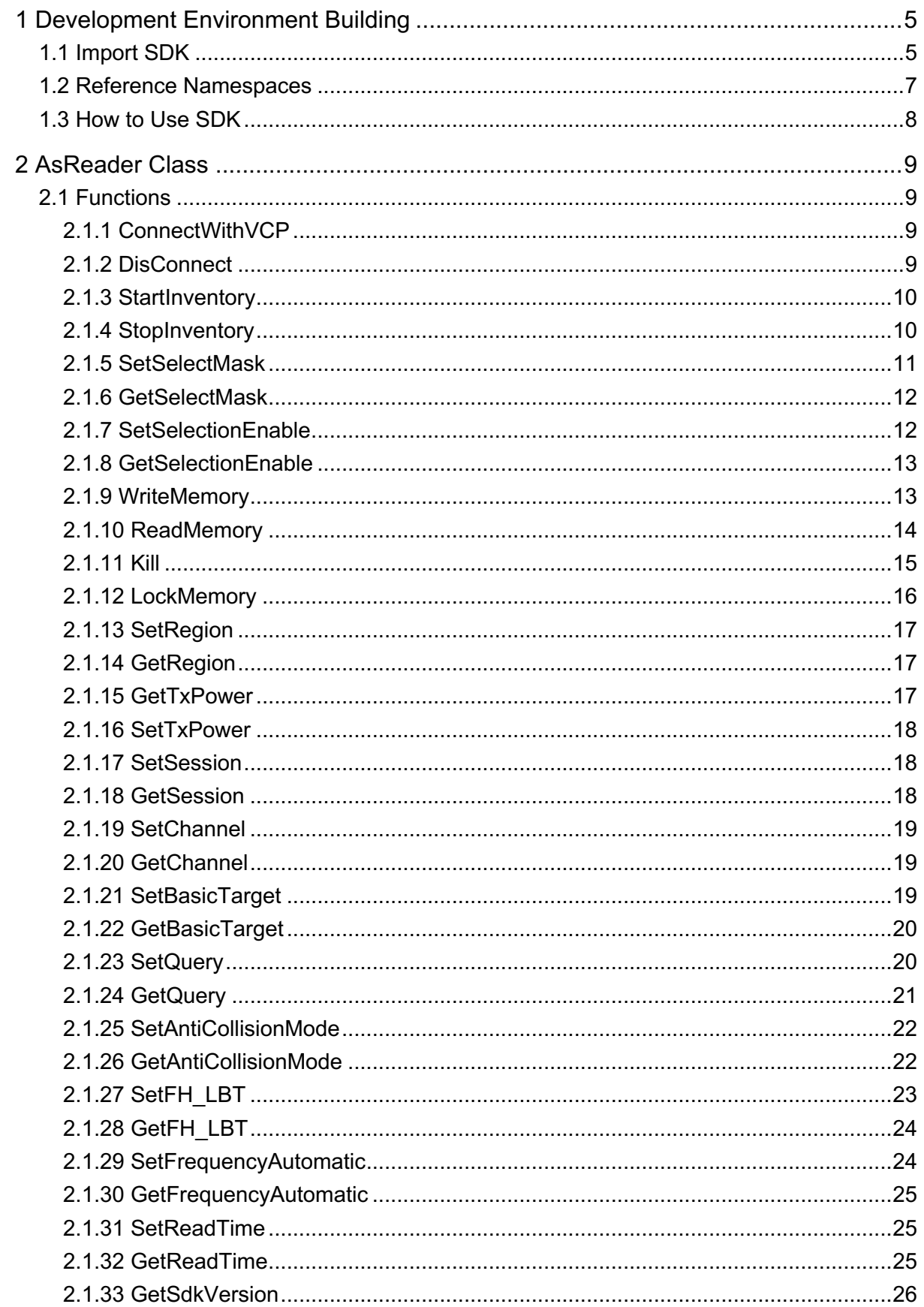

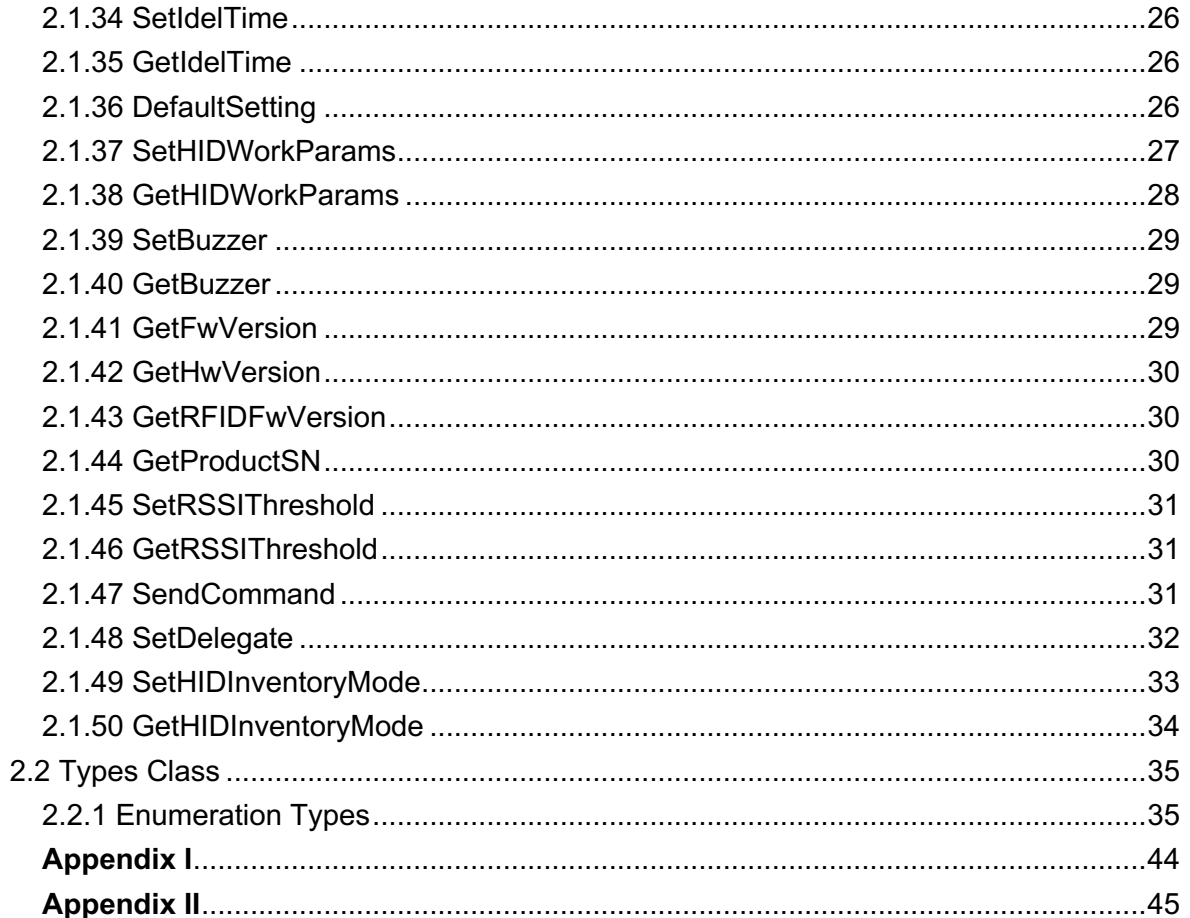

# Introduction

This manual provides the following information for the developers developing Windows desktop applications using the SDK:

- $\triangleright$  How the development environment is built
- $\triangleright$  Description of various SDK library functions

#### **Development tool:**

 $\triangleright$  Visual Studio 2012 or later

# **1 Building the Development Environment**

# **1.1 Importing the SDK**

1. Create a Windows desktop application

Copy the AsReaderP3xU.dll file into the project folder. For developing or debugging, copy it to the bin/Debug folder in the program's current directory.

For releasing, copy to the bin/Release folder in the program's current directory.

2. Add Reference to AsReaderP3xU.dll

Right click "References" and choose "Add Reference".

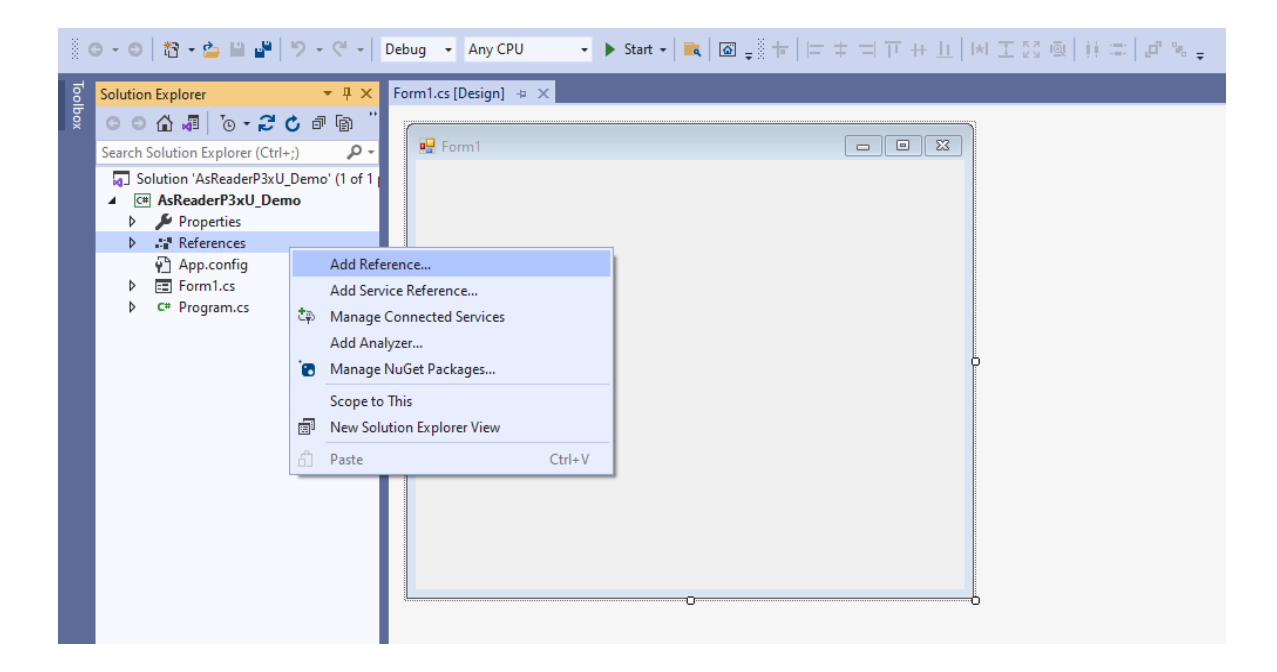

#### 3. Click the "Browse" button.

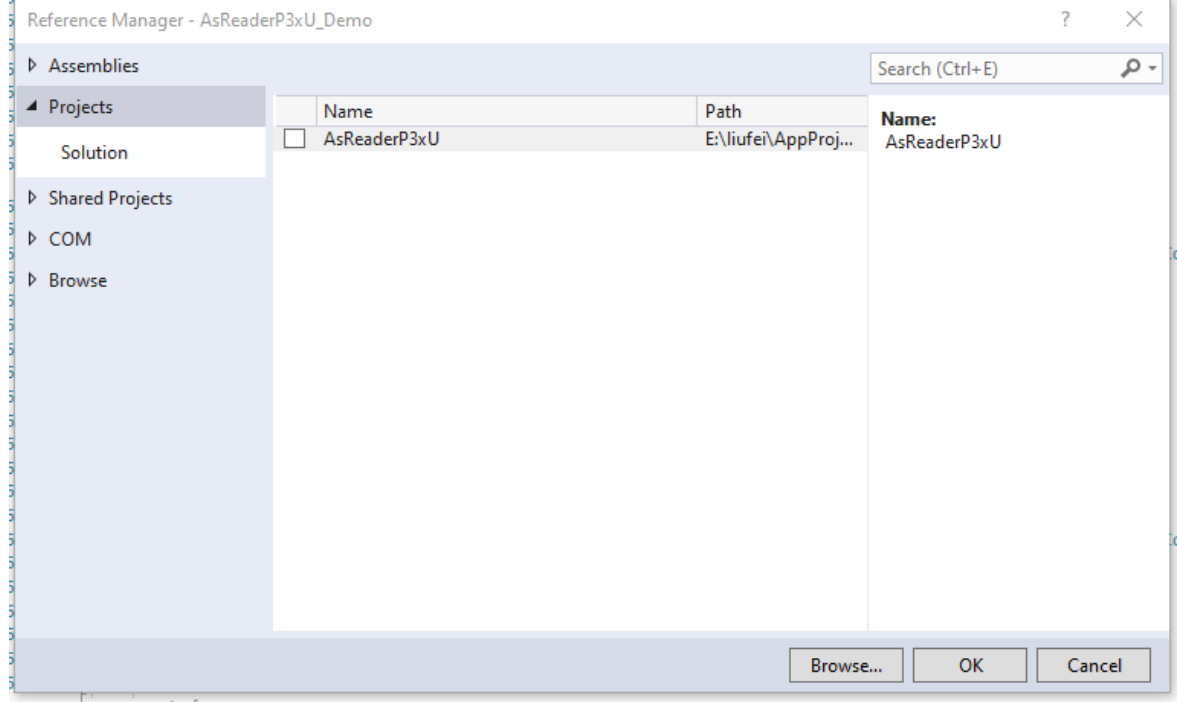

4. Select the AsReaderP3xU.dll file under the project path in the "Select the Files

Reference" dialog box and click the "Add" button.

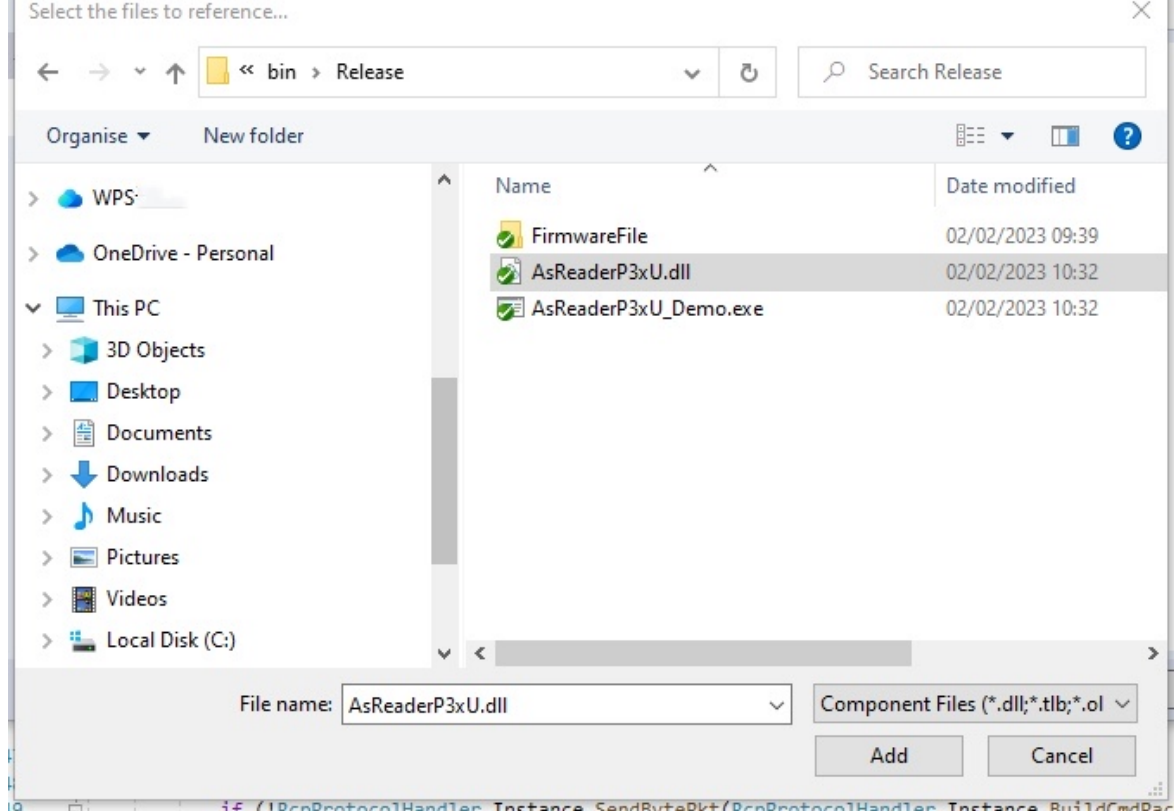

5. The reference is displayed in the reference list after being added successfully.

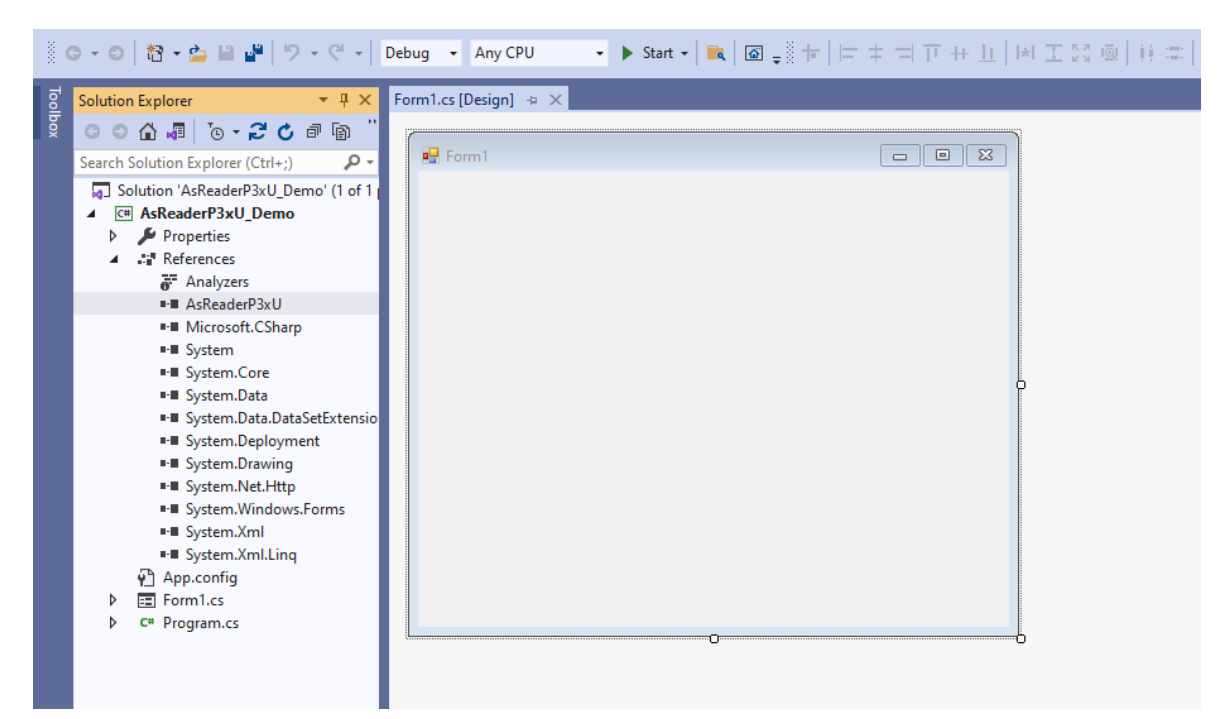

# **1.2 Referring the Namespace**

using AsReaderP3xU;

# **1.3 Using the SDK**

The following are examples of calling functions in the AsReader class such as connecting or disconnecting from AsReader and other operations.

1. Get the AsReader object

Call the constructor of the "AsReader" class to get the AsReader object.

```
AsReader asreader = new AsReader();
```
2. Run the ConnectWithVCP function (See 2.1.1) to connect to the AsReader device.

Call the function "asreader.ConnectWithVCP" with setting the COM port as the parameter. If the connection is successful, the function returns 0.

```
UInt32 ret = asreader.ConnectWithVCP("COM1");
if(ret == 0) //Processing after connection.
}else{
     //Processing if the connection fails.
}
```
# **2 AsReader Class**

# **2.1 Functions**

The AsReader class provides functions for RFID tag inventory, read, write, lock, and other operations.

# **2.1.1 ConnectWithVCP**

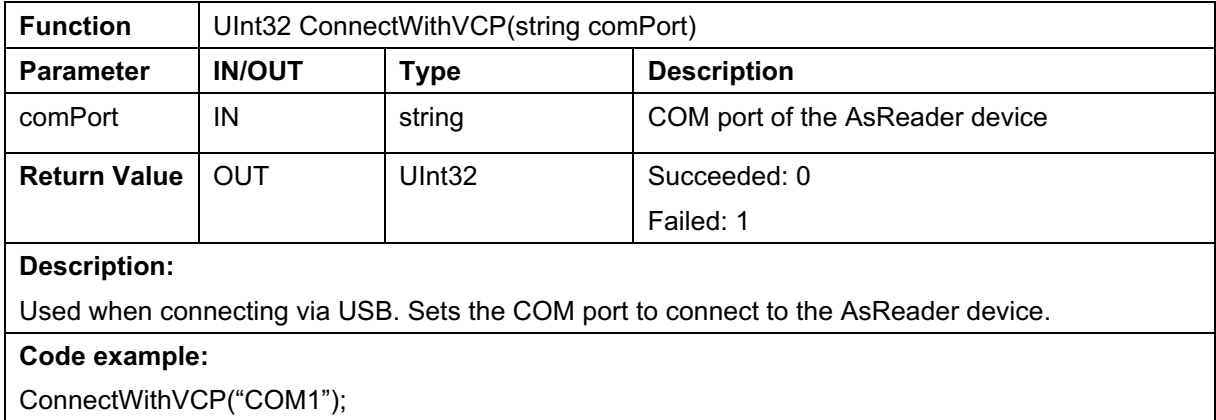

#### **2.1.2 DisConnect**

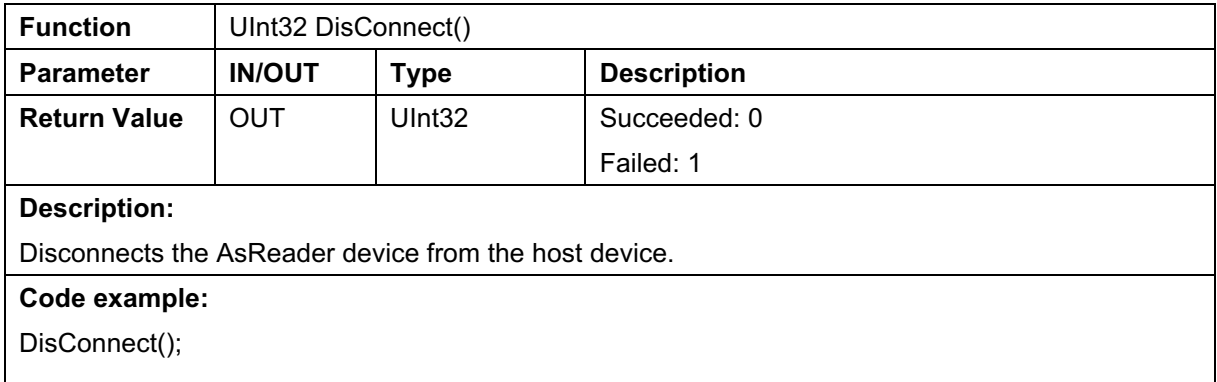

### **2.1.3 StartInventory**

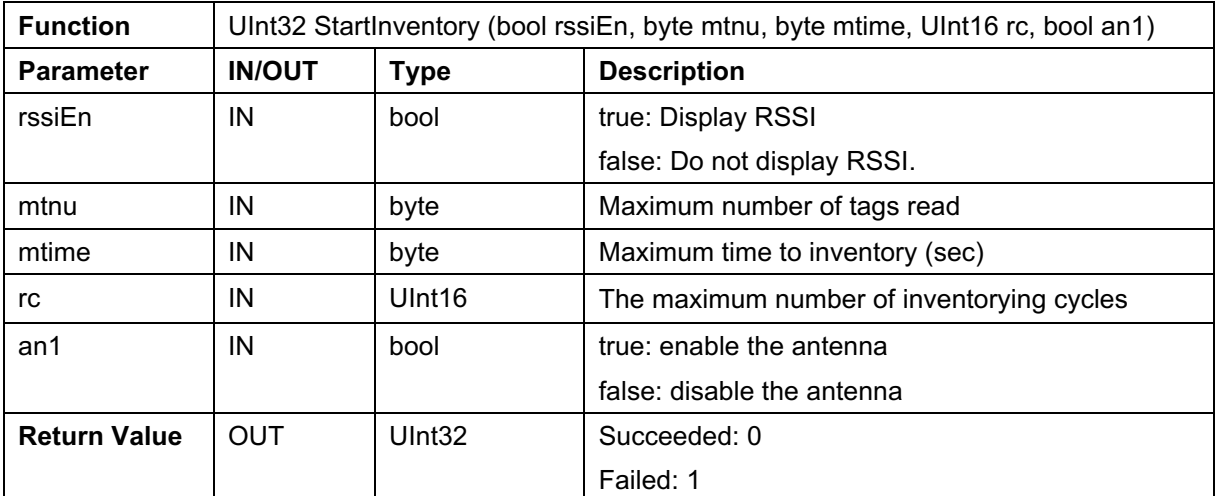

#### **Description:**

The AsReader device starts an inventory of RFID tags with the conditions for stopping the inventory (number of inventory cycles, number of read tags, duration of inventory). Whether to display the RSSI can also be set. If multiple conditions are set, the AsReader device stops the inventory when

one of the conditions is met.

### **Code example:**

//Number of inventory cycles: 10

//Number of read tags: 100

//Duration of inventory: 60s

//rssi: Do not display

StartInventory(false,100,60,10,true);

### **2.1.4 StopInventory**

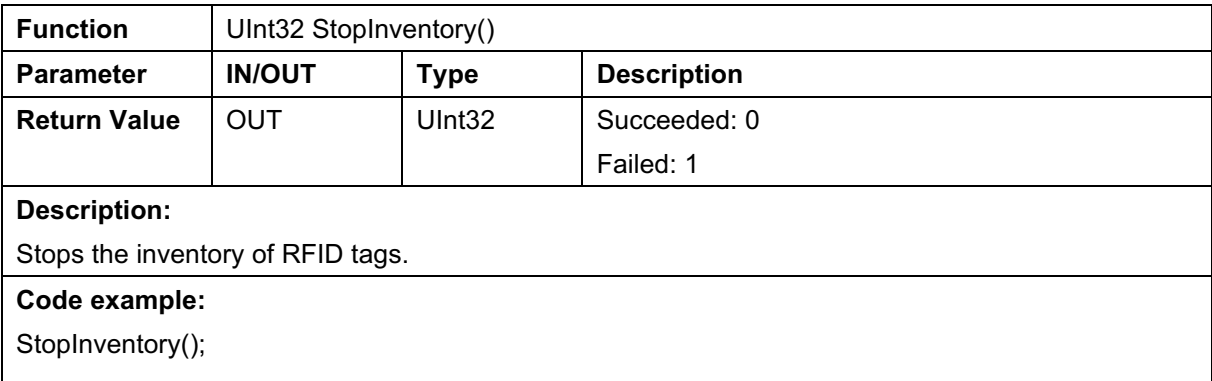

#### **2.1.5 SetSelectMask**

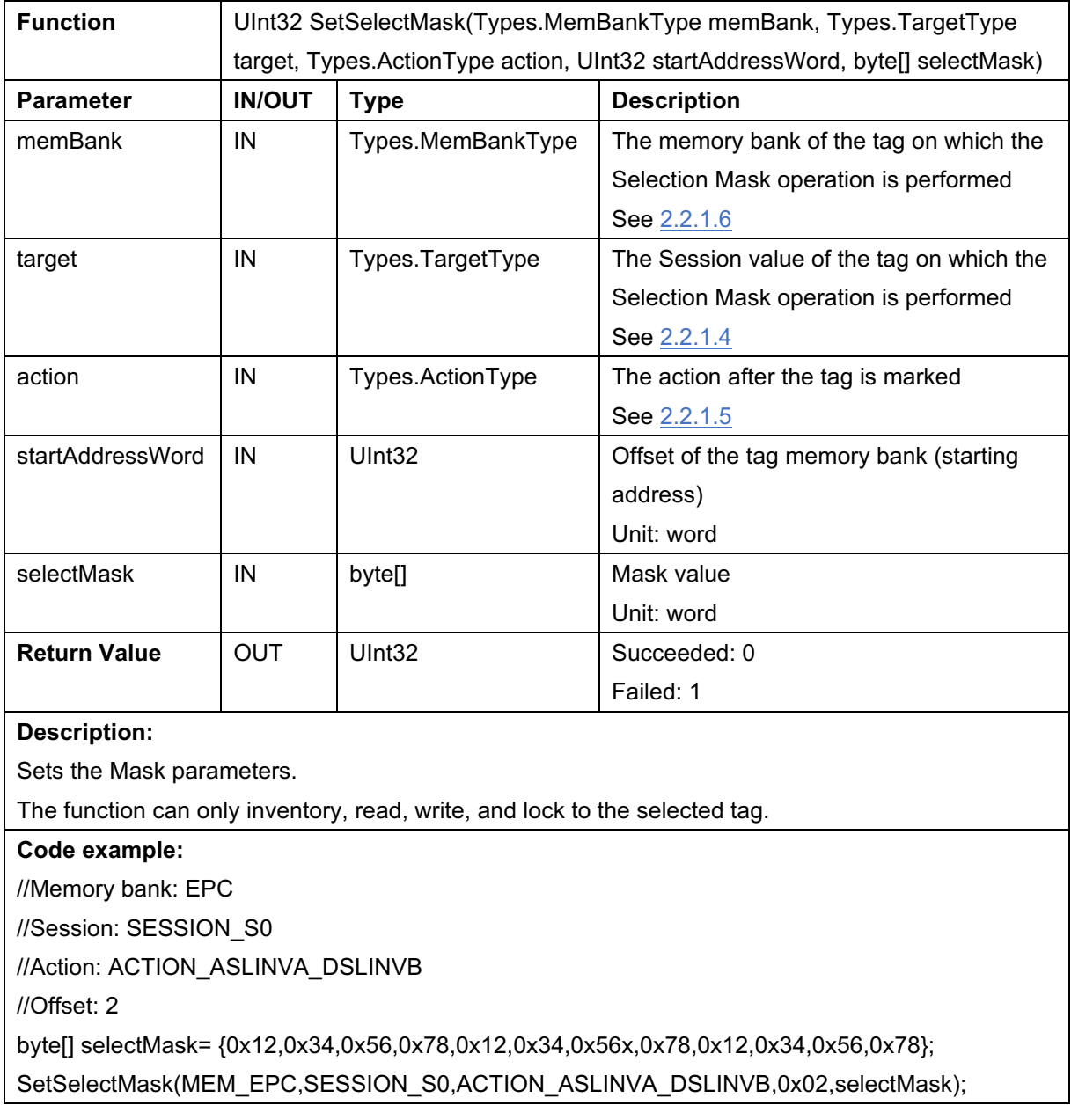

### **2.1.6 GetSelectMask**

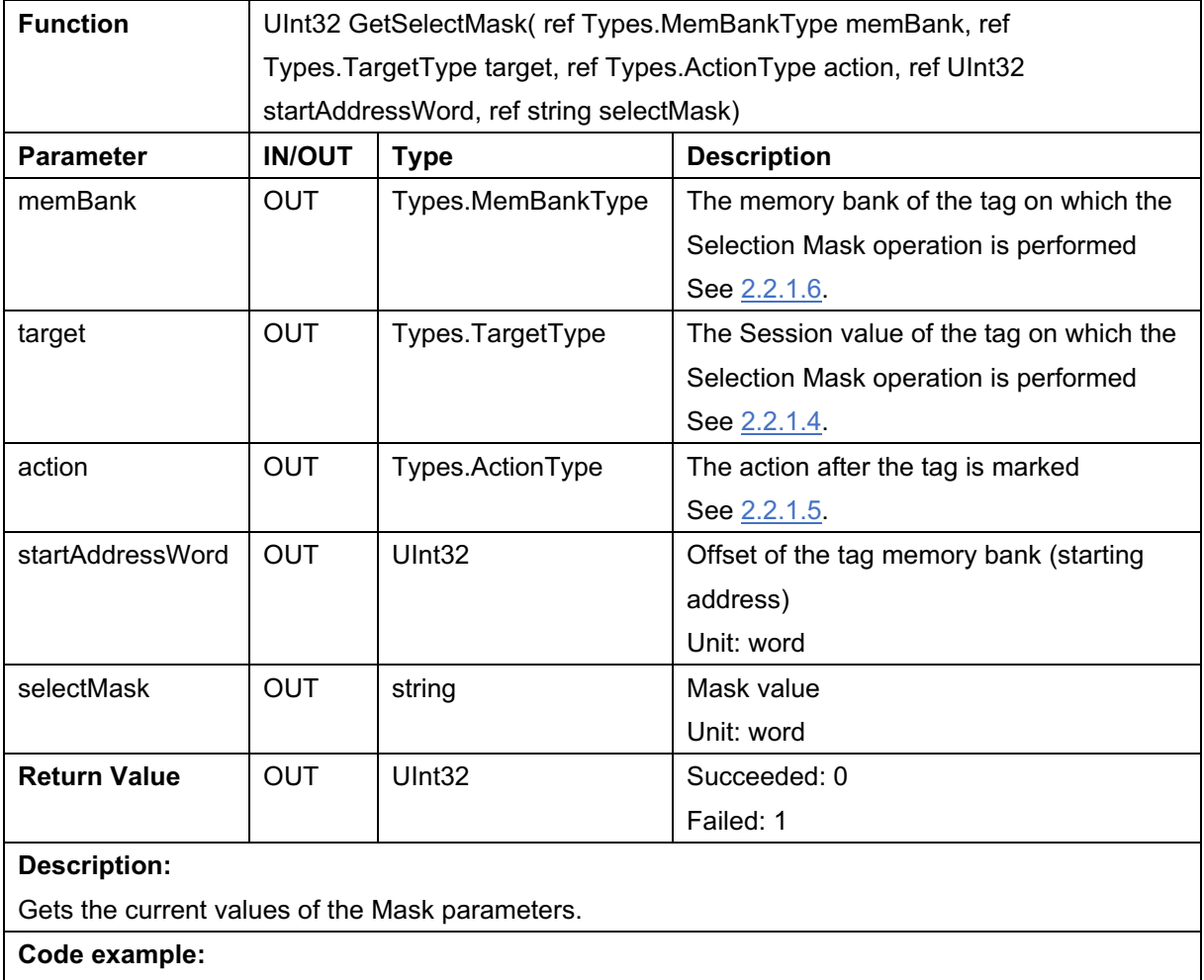

GetSelectMask(ref membank, ref target, ref action, ref startAddressWord, ref epc\_string);

# **2.1.7 SetSelectionEnable**

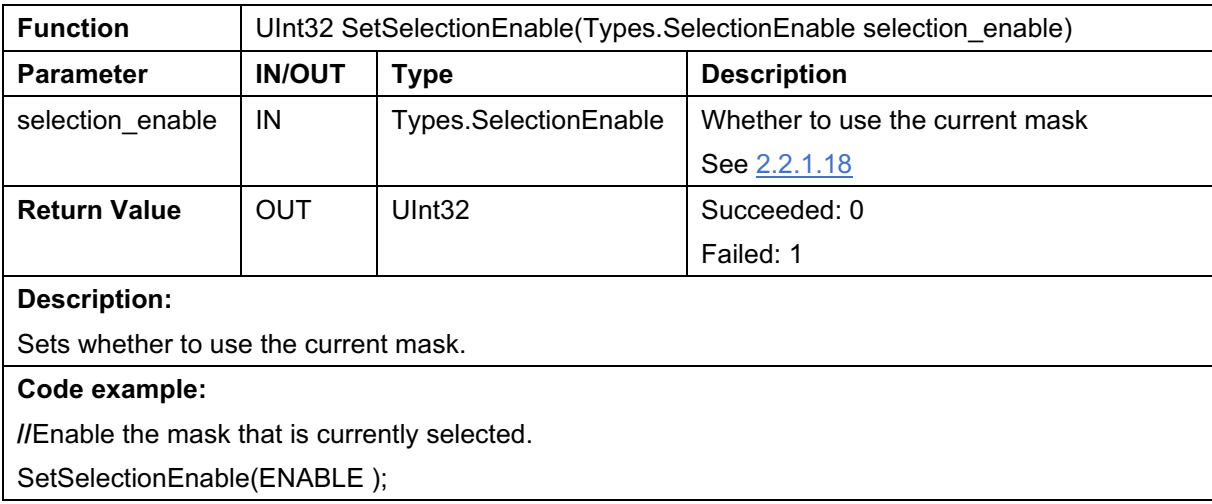

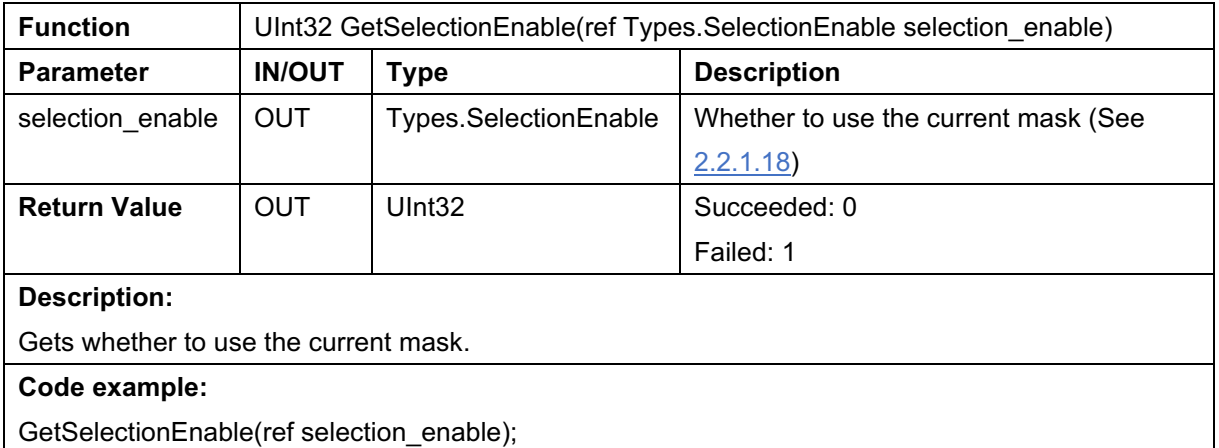

# **2.1.8 GetSelectionEnable**

# **2.1.9 WriteMemory**

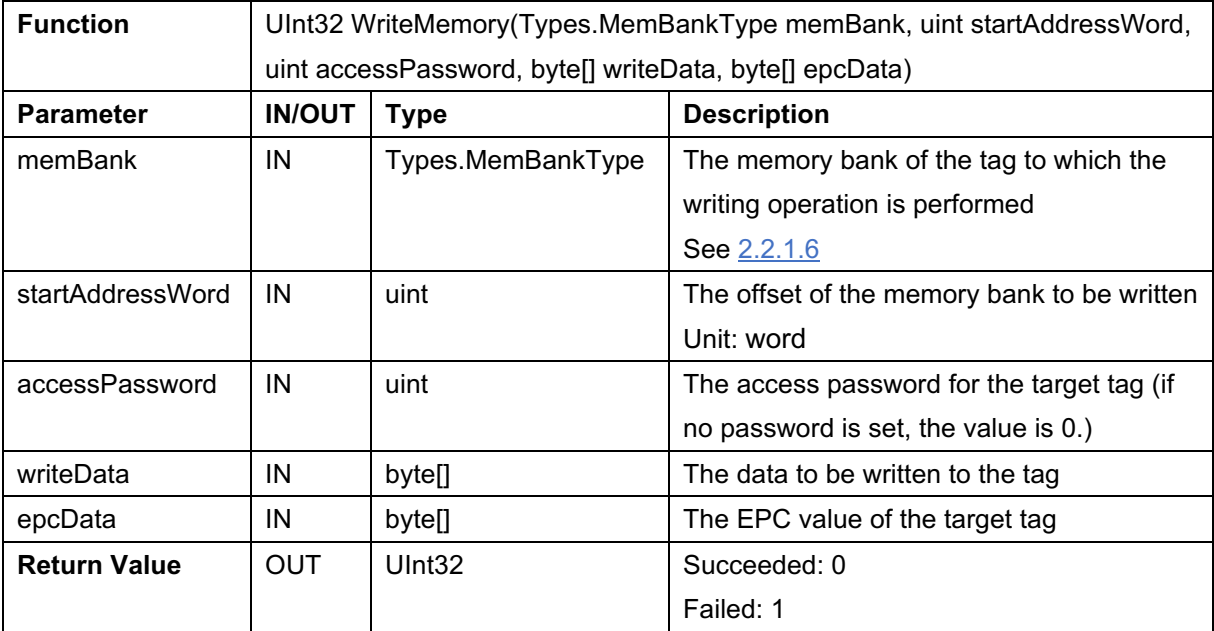

#### **Description:**

1. Specify a tag using epcData and write data to the target memory bank of the tag.

2. The maximum length of data written to the tag's memory bank is 32 Words / 64 Bytes.

#### **Code example:**

//Target memory bank: EPC

//Offset: 2

//Access password: 0x12345678

//Data to be written:

byte[] writedata =  ${0x12,0x34}$ ;

//EPC value of the target tag:

byte[] epcData= {0x12,0x34,0x56,0x78,0x12,0x34,0x56x,0x78,0x12,0x34,0x56,0x78};

WriteMemory(MEM\_EPC,0x02,0x12345678,writeData,epcData);

#### **2.1.10 ReadMemory**

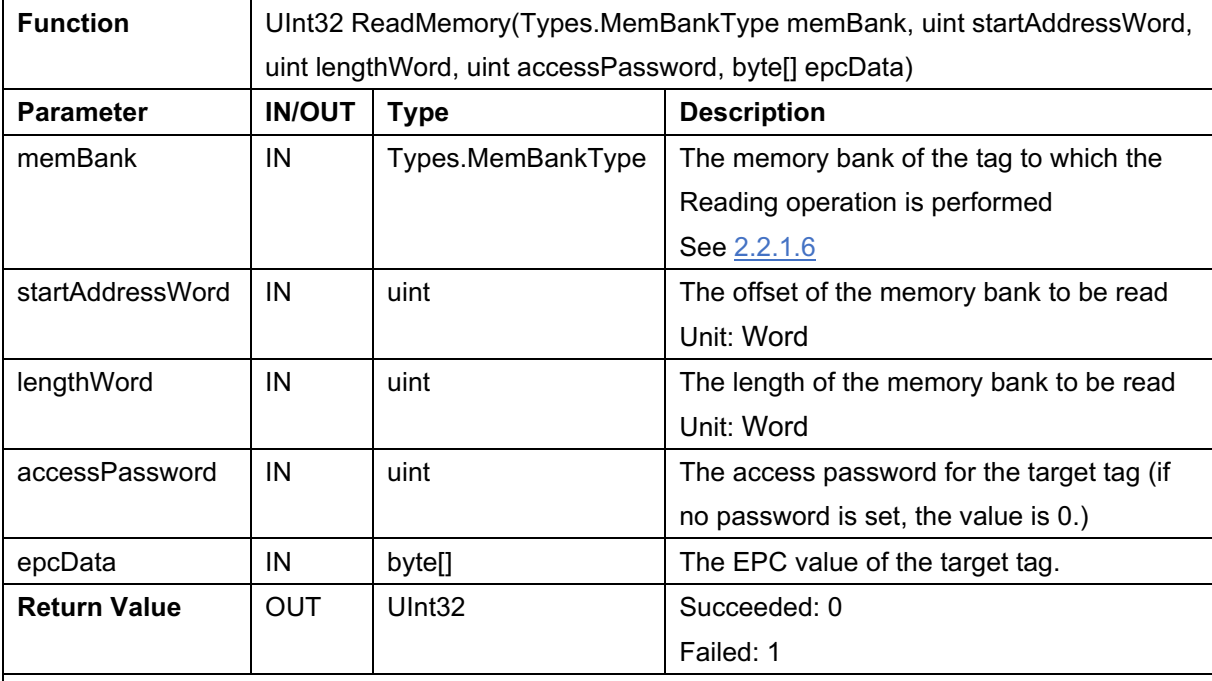

#### **Description:**

1. Specify a tag using epcData and read data of the target memory bank of the tag.

2. The maximum length of the memory bank's data to be read is 32 Words / 64 Bytes.

#### **Code example:**

//Target memory bank: EPC bank

//Offset: 2

//Length: 2

//Access password: 0x12345678

//EPC value of the target tag:

byte[] epcData= {0x12,0x34,0x56,0x78,0x12,0x34,0x56x,0x78,0x12,0x34,0x56,0x78};

ReadMemory(MEM\_EPC,0x02,0x02,0x12345678,epcData);

# **2.1.11 Kill**

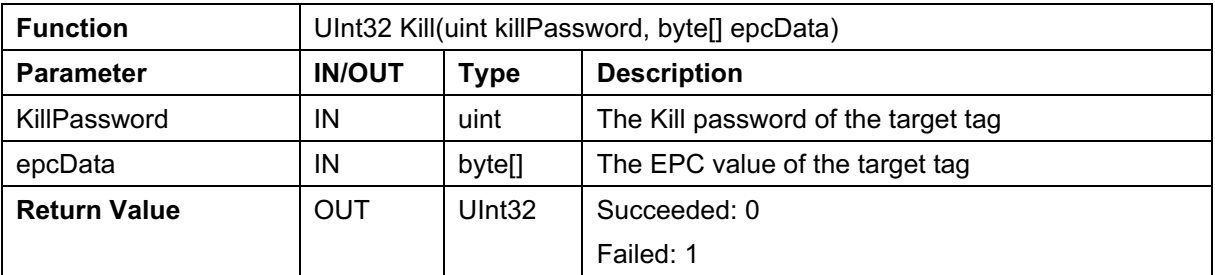

#### **Description:**

1. Specify a tag using epcData and kill it.

2. Before killing the tag, write the Kill password into the RESERVED field (two Words starting from the offset 00).

Note: Once the Kill operation is performed, it is irreversible.

#### **Code example:**

//Kill password: 0x12345678

//EPC value of the target tag:

byte[] epcData= {0x12,0x34,0x56,0x78,0x12,0x34,0x56x,0x78,0x12,0x34,0x56,0x78};

Kill(0x12345678,epcData);

### **2.1.12 LockMemory**

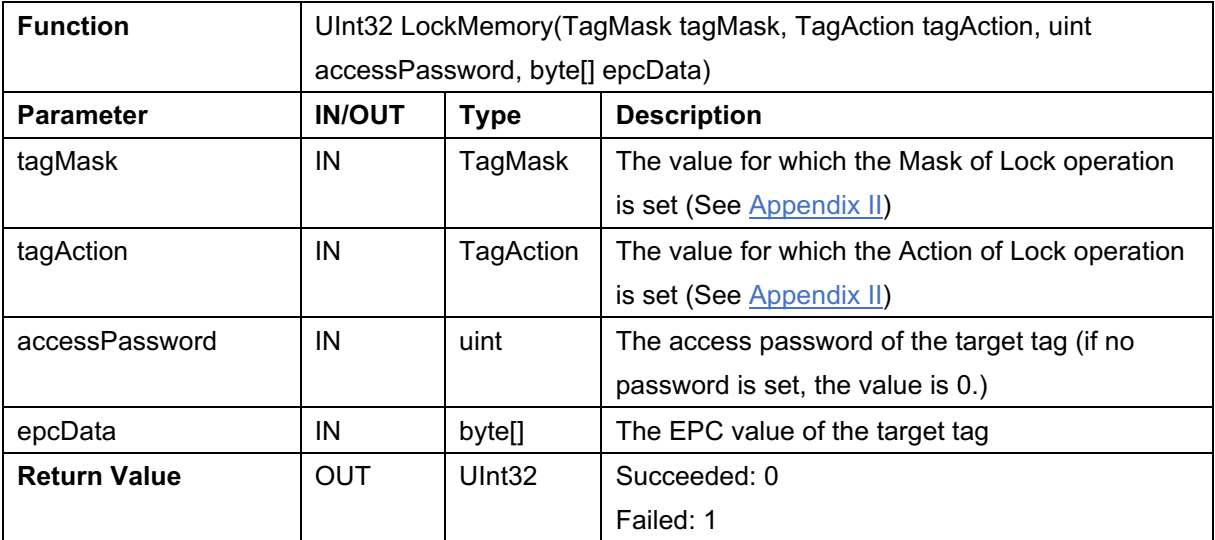

#### **Description:**

Lock, PermaLock, Unlock, or PermaUnlock the memory bank of a tag.

It is necessary to set an Access password before locking a tag.

The Lock command is required to Lock a tag. The Lock command contains a 20-bit payload. The first ten places are Masks and the last ten places are Actions. Only the Action whose Mask bit is 1 is valid. Each data area has 2bit, 00 to 11, corresponding to unlock, permanently unlock, lock, and permanently lock.

The meaning of each bit of Mask and Action is as follows:

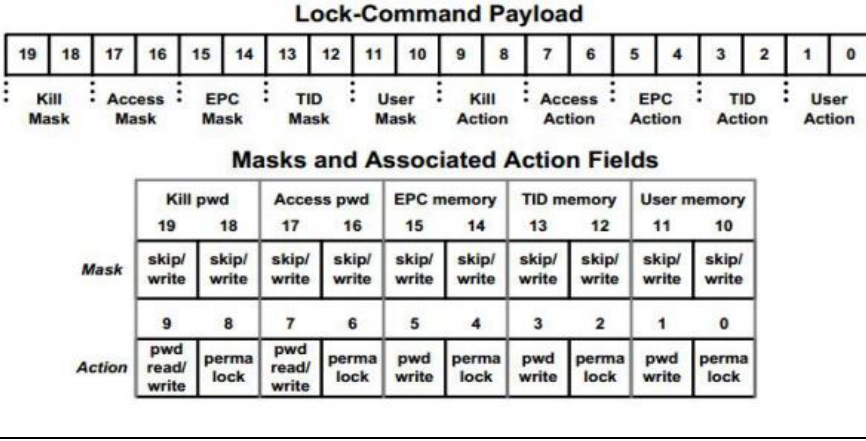

**Code example: //**Lock the EPC area of the tag.

//The access password of the target tag: 12345678

//The EPC value of the target tag:

byte[] epcData= {0x12,0x34,0x56,0x78,0x12,0x34,0x56x,0x78,0x12,0x34,0x56,0x78};

//The Mask of Lock operation:

TagMask tagMask={ false, false, false, false, true, true, false, false, false, false}

//The Action of Lock operation:

TagAction tagAction={ false, false, false, false, true, false, false, false, false, false} LockMemory(tagMask, tagAction,0x12345678,epcData);

# **2.1.13 SetRegion**

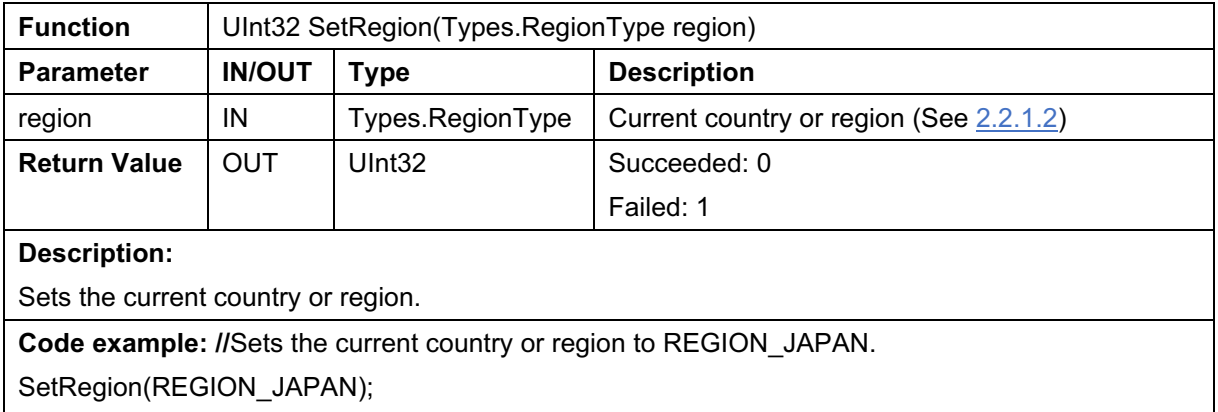

# **2.1.14 GetRegion**

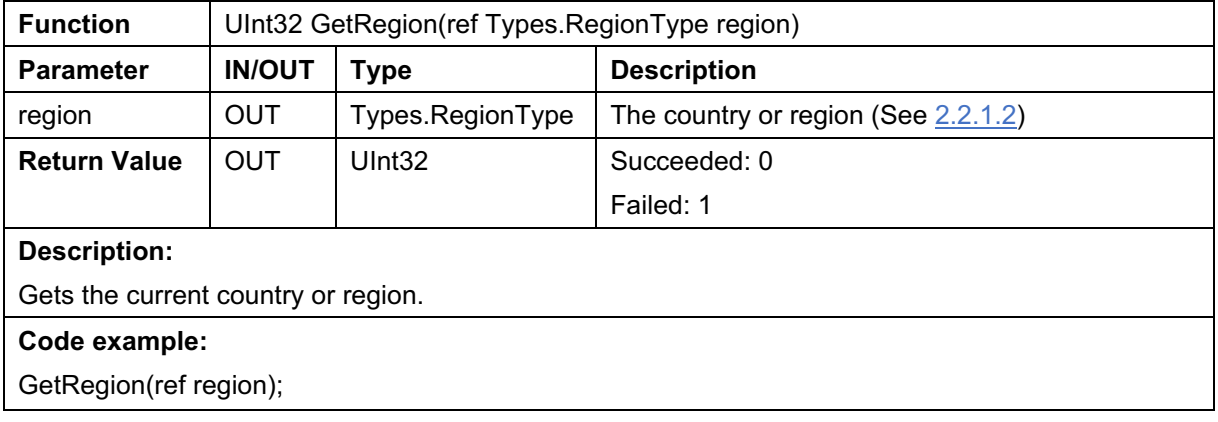

# **2.1.15 GetTxPower**

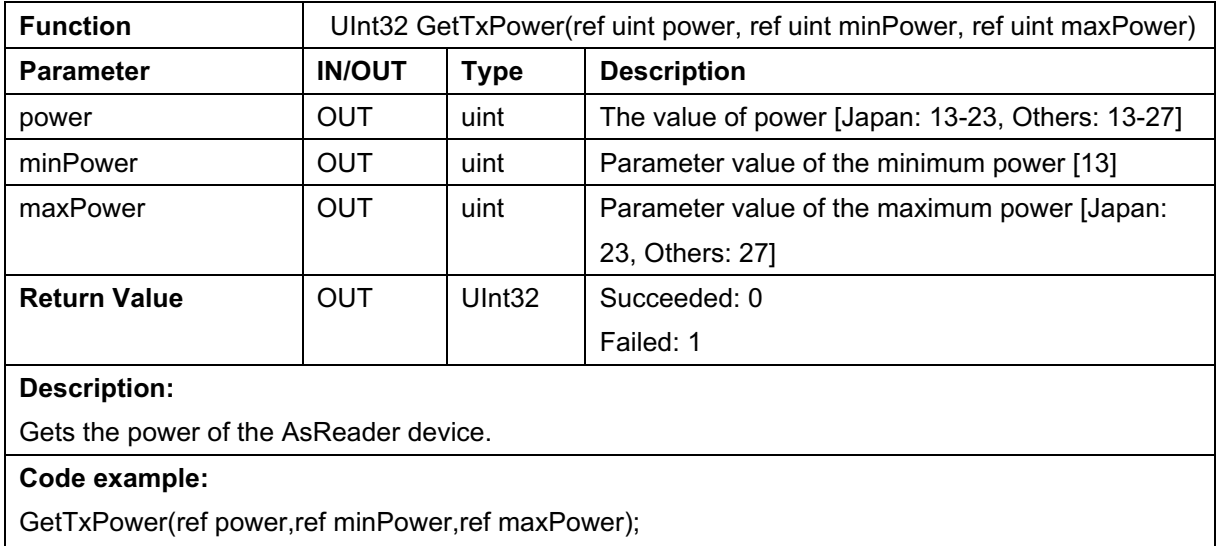

### **2.1.16 SetTxPower**

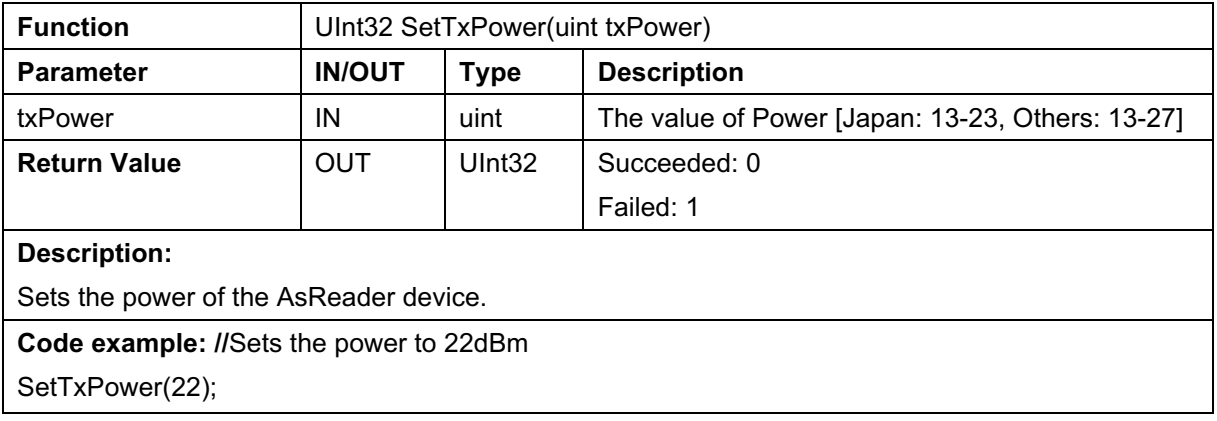

### **2.1.17 SetSession**

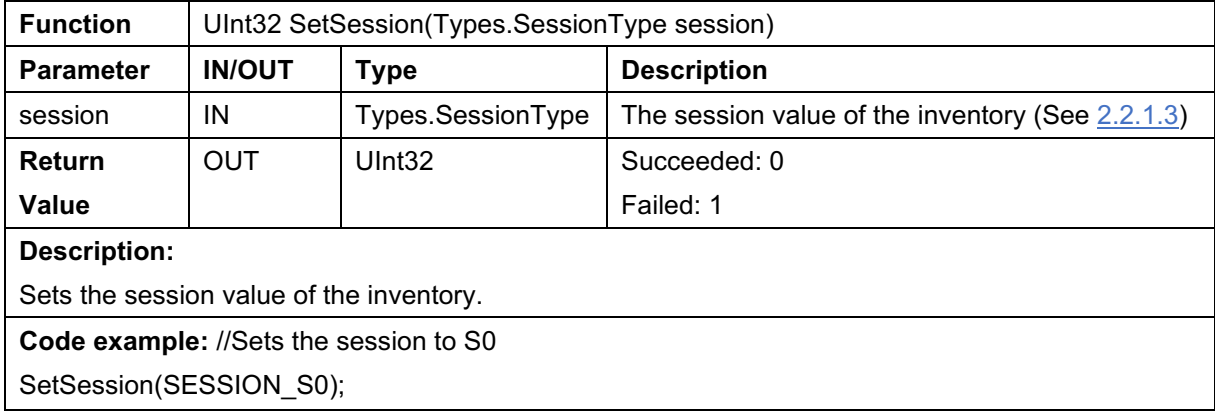

# **2.1.18 GetSession**

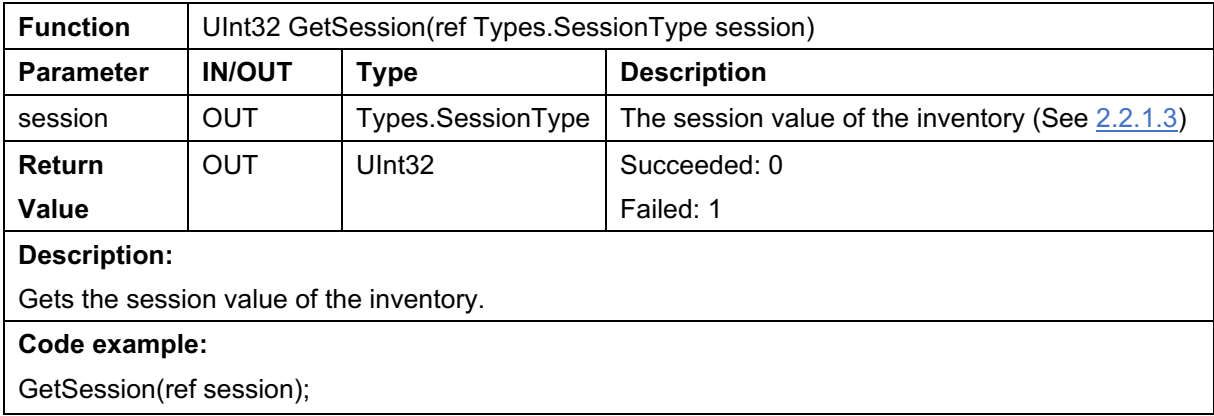

### **2.1.19 SetChannel**

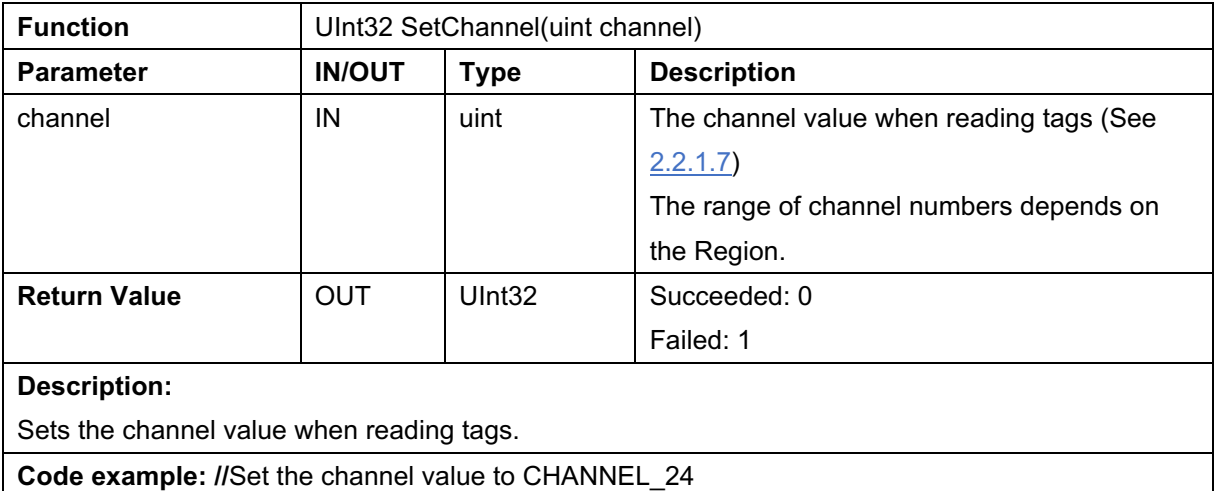

SetChannel(CHANNEL\_24);

# **2.1.20 GetChannel**

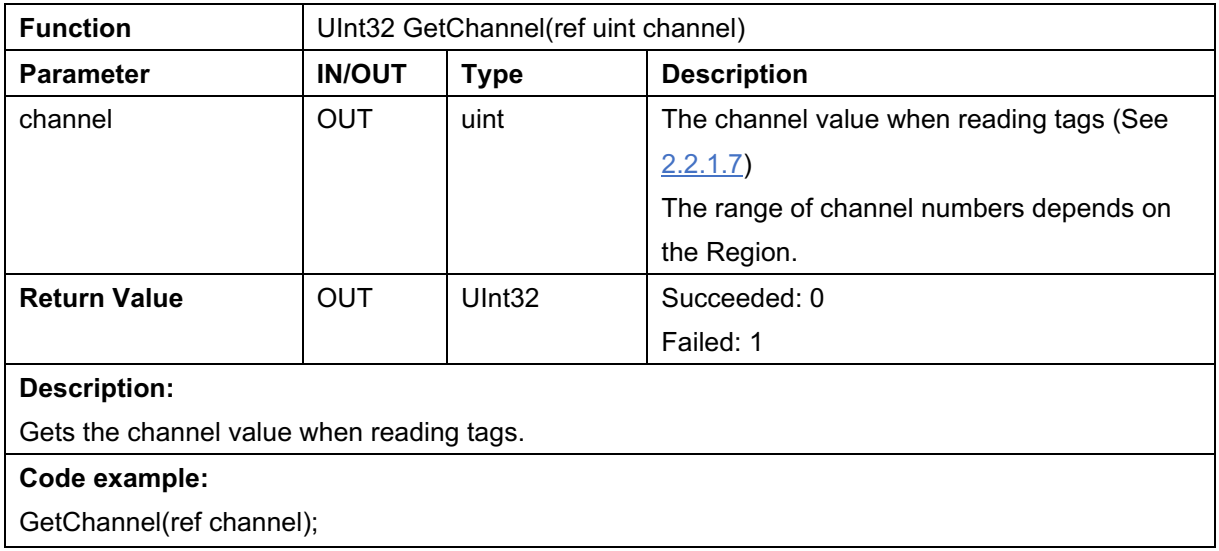

# **2.1.21 SetBasicTarget**

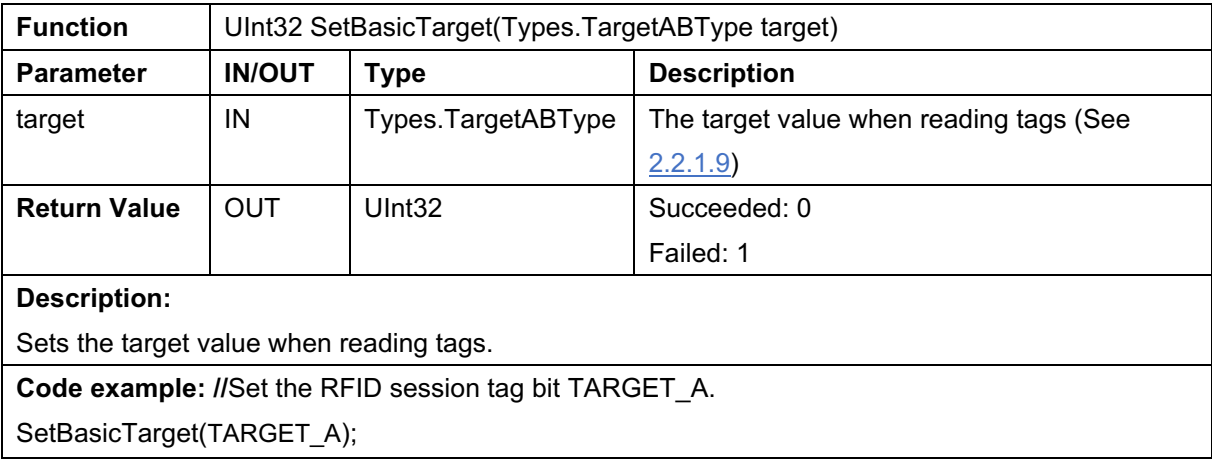

# **2.1.22 GetBasicTarget**

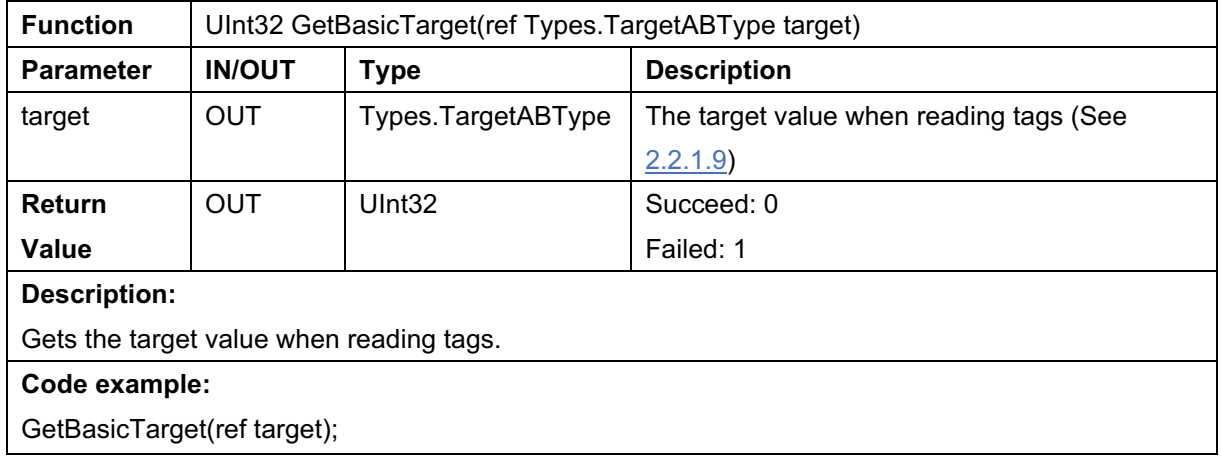

# **2.1.23 SetQuery**

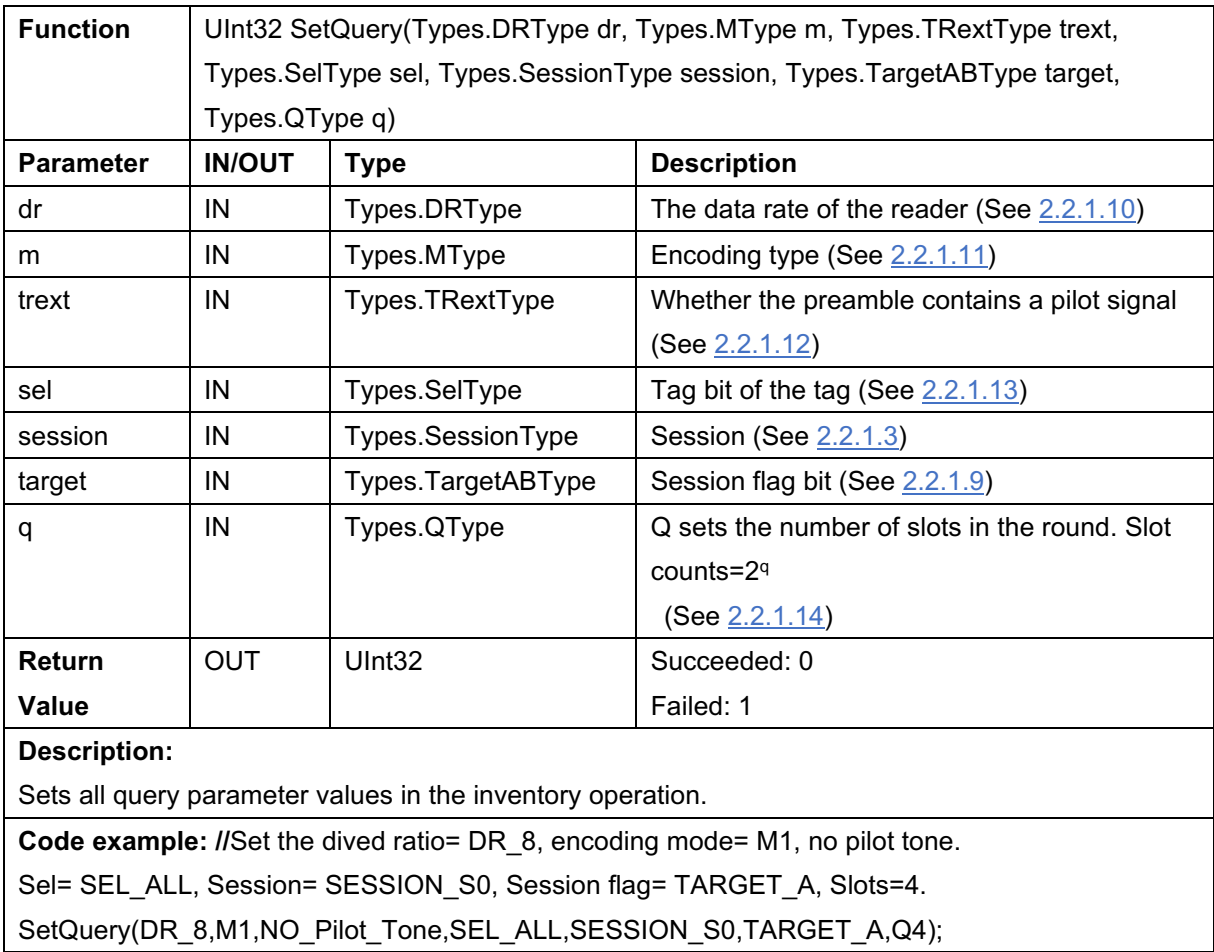

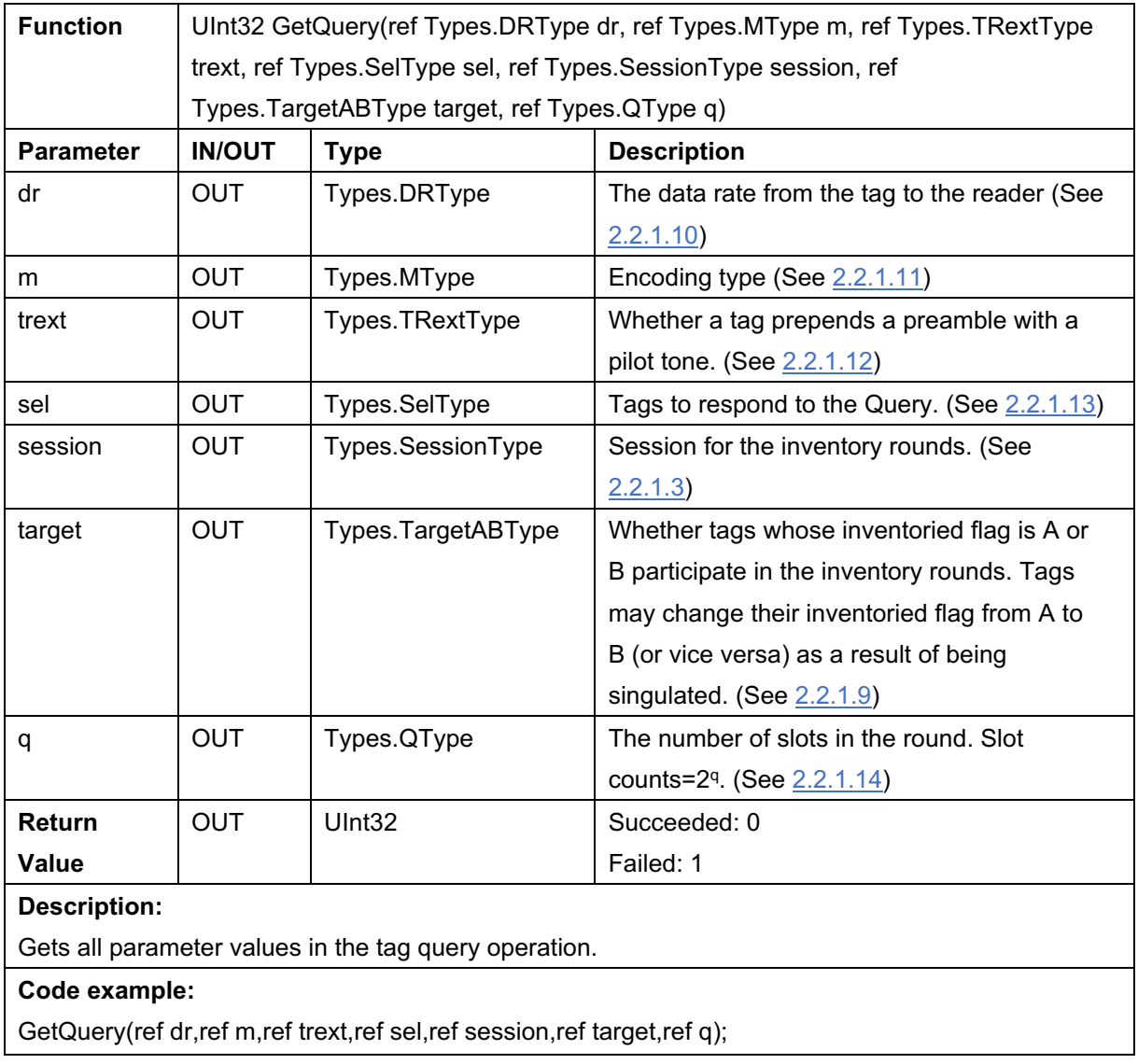

## **2.1.24 GetQuery**

![](_page_22_Picture_230.jpeg)

![](_page_22_Picture_231.jpeg)

SetAntiCollisionMode(FixedQ,Q1,Q2,Q8);

# **2.1.26 GetAntiCollisionMode**

![](_page_22_Picture_232.jpeg)

# **2.1.27 SetFH\_LBT**

![](_page_23_Picture_205.jpeg)

# **2.1.28 GetFH\_LBT**

![](_page_24_Picture_242.jpeg)

# **2.1.29 SetFrequencyAutomatic**

![](_page_24_Picture_243.jpeg)

![](_page_25_Picture_192.jpeg)

# **2.1.30 GetFrequencyAutomatic**

# **2.1.31 SetReadTime**

![](_page_25_Picture_193.jpeg)

**Code example:** Set the time for power output when performing inventory processing to 1000ms. SetReadTime(1000);

# **2.1.32 GetReadTime**

![](_page_25_Picture_194.jpeg)

# **2.1.33 GetSdkVersion**

![](_page_26_Picture_234.jpeg)

## **2.1.34 SetIdelTime**

![](_page_26_Picture_235.jpeg)

### **2.1.35 GetIdelTime**

![](_page_26_Picture_236.jpeg)

## **2.1.36 DefaultSetting**

![](_page_26_Picture_237.jpeg)

# **2.1.37 SetHIDWorkParams**

![](_page_27_Picture_215.jpeg)

#### //Suffix of read data: NO\_CHECKED

//Whether to read the tag with the same EPC/TID value repeatedly during continuous scan: IS\_CHECKED

SetHIDWorkParams(0,0,0,0,1S\_CHECKED\_EPC,EPC,NO\_CHECKED,IS\_CHECKED)

### **2.1.38 GetHIDWorkParams**

![](_page_28_Picture_194.jpeg)

repeat epc tid,ref epc tid user,ref output suffix,ref output without)

### **2.1.39 SetBuzzer**

![](_page_29_Picture_188.jpeg)

#### **2.1.40 GetBuzzer**

![](_page_29_Picture_189.jpeg)

# **2.1.41 GetFwVersion**

![](_page_29_Picture_190.jpeg)

## **2.1.42 GetHwVersion**

![](_page_30_Picture_195.jpeg)

### **2.1.43 GetRFIDFwVersion**

![](_page_30_Picture_196.jpeg)

# **2.1.44 GetProductSN**

![](_page_30_Picture_197.jpeg)

# **2.1.45 SetRSSIThreshold**

![](_page_31_Picture_241.jpeg)

# **2.1.46 GetRSSIThreshold**

![](_page_31_Picture_242.jpeg)

# **2.1.47 SendCommand**

![](_page_31_Picture_243.jpeg)

## **2.1.48 SetDelegate**

![](_page_32_Picture_187.jpeg)

# **AsReader**

//Note: Defines the delegate for data processing and the delegate for performing error output. public delegate void CallBackReadTagData(InventoryResult tagcallbackdata); public delegate void CallBackErrorCode (uint error); public delegate void CallBackErrorCode (uint success); public delegate void CallBackCommandData (byte[] commandCallBackData); public delegate void CallBackReadComplete (bool completeStatus); public delegate void CallBackTriggerHandler (int keyStatus);

//InventoryResult: See Appendix I. //error: See 2.2.1.16. //success: See 2.2.1.17.

# **2.1.49 SetHIDInventoryMode**

![](_page_33_Picture_197.jpeg)

# **2.1.50 GetHIDInventoryMode**

![](_page_34_Picture_84.jpeg)

# **2.2 Types Class**

The Types class is used to define the region types, RFID mode types, session types, search mode types, Selection Mask target session types, action types, memory bank types, and other parameter types.

## **2.2.1 Enumeration Types**

#### **2.2.1.1 InventoryType**

![](_page_35_Picture_186.jpeg)

#### **2.2.1.2 RegionType**

![](_page_35_Picture_187.jpeg)

#### **2.2.1.3 SessionType**

Session types:

![](_page_35_Picture_188.jpeg)

#### **2.2.1.4 TargetType**

Sets the target session for the Selection Mask.

![](_page_35_Picture_189.jpeg)

#### **2.2.1.5 ActionType**

Sets the session status of the tag. ActionType enumeration type that returns what happens to the Session and Session Flag of a tag that matches and does not match with a Selection Mask when using the Selection Mask function.

![](_page_36_Picture_191.jpeg)

#### **2.2.1.6 MemBankType**

Sets memory bank of tag which mask data of Selection Mask will be compared to.

![](_page_36_Picture_192.jpeg)

#### **2.2.1.7 ChannelType**

![](_page_36_Picture_193.jpeg)

#### **2.2.1.8 GainType**

![](_page_36_Picture_194.jpeg)

#### **2.2.1.9 TargetABType**

![](_page_37_Picture_154.jpeg)

#### **2.2.1.10 DRType**

![](_page_37_Picture_155.jpeg)

#### **2.2.1.11 MType**

M (cycles per symbol) sets the T=>R data rate and modulation format.

![](_page_37_Picture_156.jpeg)

#### **2.2.1.12 TRextType**

TRext chooses whether a Tag prepends the T=>R preamble with a pilot tone.

![](_page_37_Picture_157.jpeg)

#### **2.2.1.13 SelType**

Sel chooses which Tags respond to the Query.

![](_page_37_Picture_158.jpeg)

### **2.2.1.14 QType**

Q sets the number of slots in the round.

![](_page_38_Picture_202.jpeg)

#### **2.2.1.15 AntiCollisionMode**

![](_page_38_Picture_203.jpeg)

#### **2.2.1.16 ErrorCode**

![](_page_38_Picture_204.jpeg)

![](_page_39_Picture_210.jpeg)

#### **2.2.1.17 SuccessCode**

![](_page_39_Picture_211.jpeg)

![](_page_40_Picture_211.jpeg)

![](_page_41_Picture_167.jpeg)

#### **2.2.1.18 SelectionEnable**

![](_page_42_Picture_160.jpeg)

#### **2.2.1.19 FHType**

![](_page_42_Picture_161.jpeg)

#### **2.2.1.20 LBTType**

![](_page_42_Picture_162.jpeg)

#### **2.2.1.21 CWType**

![](_page_42_Picture_163.jpeg)

#### **2.2.1.22 HidEpcTidUser**

![](_page_42_Picture_164.jpeg)

#### **2.2.1.23 HidOutputSuffix**

![](_page_42_Picture_165.jpeg)

# **AsReader**

### **2.2.1.24 HidOutputWithout**

![](_page_43_Picture_102.jpeg)

#### **2.2.1.25 Buzzer**

![](_page_43_Picture_103.jpeg)

#### **2.2.1.26 HidRepeatEpcTid**

![](_page_43_Picture_104.jpeg)

#### **2.2.1.27 HIDInventoryMode**

![](_page_43_Picture_105.jpeg)

# **Appendix I**

# 1. InventoryResult

![](_page_44_Picture_63.jpeg)

# 2. TagData

![](_page_44_Picture_64.jpeg)

# **Appendix II**

![](_page_45_Picture_84.jpeg)

![](_page_45_Picture_85.jpeg)

**AsReaderP3xU SDK**

# **C# SDK Reference Guide**

**May 2024 1st Edition**

**AsReader Inc. 111 SW 5th Ave., Ste 3150 Portland, OR 97204-3656 U.S.A. Tel.: (503) 770-2777 x102**

**Asterisk Inc.**

**AsTech Osaka Building 5F,** 

**2-2-1, Kikawa-nishi,** 

**Yodogawa-ku, Osaka, 532-0013, JAPAN**